Visio ist ein universelles Programm zum Zeichnen von Diagrammen aller Art. Mit Drag and Drop Technologie können tausende vorgefertigte Grafiken auf einfachem Weg in ein Zeichenblatt eingefügt werden.

### **Ihr Nutzen**

In diesem Seminar erweitern Sie Ihre Kenntnisse in MS-Visio: u. a. importieren und exportieren Sie Daten aus und in andere Programme(n), Sie erstellen Ihre eigenen Shapes und Schablonen und vieles mehr anhand umfangreicher Projekte.

# **Voraussetzungen**

Visio Grundlagen Erstellen von Diagrammen und Plänen~8700

oder dem entsprechende Kenntnisse

# **Preis pro Teilnehmer**

EUR 750,- exklusive der gesetzlichen MwSt.

# **Seminardauer**

1 Tag(e)/Day(s)

### **Seminarinhalte**

- \* Zeichnungen effizient nutzen
- Zeichenblätter
- Links
- Shape-QuickInfos
- Kommentare
- Hintergründe erstellen und zuweisen
- Shape-Schutz
- Vorlagen erstellen und speichern
- \* Zeichnungen mit individuellen Einstellungen drucken
- Druckseiten mit der Druckvorschau kontrollieren
- Seitenlayouteinstellungen vornehmen
- Kopf- und Fußzeilen einfügen
- \* Erstellung eigener Schablonen und Shapes
- Eigene Schablonen erstellen
- Eigene Schablonen bearbeiten bzw. löschen
- Eigene Shapes erstellen
- \* Layertechnik Arbeiten mit Zeichnungsebenen
- Was sind Layer

EGOS! PDF MVC Content Application Framework v8.24.11.15. ©2025 EGOS! The Education Company, Alle Rechte vorbehalten. Created on 03.01.2025 05:51:17. ID8701. Visio Vertiefung und Anpassung

EGOS! PDF MVC Content Application Framework v8.24.11.15. ©2025 EGOS! The Education Company, Alle Rechte vorbehalten.

Created on 03.01.2025 05:51:17. ID8701. Visio Vertiefung und Anpassung

- Visio-Layersteuerung
- Mit Layern arbeiten
- \* Eingebaute Grafikwerkzeuge
- Stile und Farbschemata anwenden
- Vorder- u. Hintergrundseiten
- \* Einsatz von Datenfeldern
- \* Datenaustausch mit anderen Programmen
- Import/Exportfilter
- OLE Schnittstelle
- Datenbankanbindung
- \* Visio individuell einrichten
- Fenster Shapes individuell anpassen
- Symbolleiste für den Schnellzugriff anpassen
- Menüband anpassen
- \* Zusatzprogramme & Makros (optional)

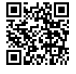

© 2025 EGOS! The Education Company, Alle Rechte vorbehalten.

Version: 2021

#### **Hinweise**

Im Seminar wird Visio Professional eingesetzt.